# AJA Adobe Plug-ins Release Notes Mac v10.4.8

### Introduction

This software release adds new features and improves functionality of KONA LHe Plus, KONA LHi, KONA 3, KONA 3X, and KONA 3G cards, as well as Io Express, Io XT and T-TAP™.

## Requirements and Recommendations

- Compatible with Mac OSX 10.9 (Mavericks) and OS X 10.8 (Mountain Lion). Must be running in 64-bit kernel mode.
- QuickTime™ 7.6 or higher must be installed.
- KONA/Io Express/Io XT/T-TAP driver recommended: v10.4.8
- Premiere Pro CS 6/CC, After Effects CS 6/CC, Photoshop CS6/CC, Prelude CS6/CC, Encore CS6/CC or Speed Grade CC, are required. Installation of future updates for Adobe applications is highly recommended.

#### New Features

• Added support for OSX v10.9 (Mavericks)

#### Improvements

• Fixed issue where horizontal and vertical resolution of AJA device output were offset incorrectly.

## Known Issues and Limitations

- 'System Sleep' should not be used with KONA and Io devices. Sleep modes should be disabled in the operating system settings.
- AJA KONA and Io Core Audio drivers are not used in Premiere Pro, except when using the Voice Over tool. Please refer to Audio setup in the AJA Adobe Plug-ins manual.
- Io Express currently is not recommended for use in Windows with an Apple MacBook Pro 8.2 or earlier using Bootcamp. Io Express will work in an Apple Mac Pro tower, or in a MacBook Pro 8.3 with Windows and Bootcamp.
- Timecode is not stored in crash captured clips when the timecode source is RS-422. If this is required, use embedded timecode instead of RS-422 timecode.
- Variable frame rates (VFR) with pull down added are not adjusted for timecode.

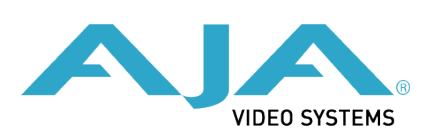

- 'Crash Capture' and 'Print to Video' will work on Varicam frame rates over HD-SDI, but 'Insert Edit', 'In/Out. Capture', and 'Batch Capture' will not.
- When insert editing on Panasonic decks, destructive edits may occur too early on the tape. In order to avoid this, be sure that menu item 202 "ID SEL" is set to "OTHER".
- Preroll shorter than 3 seconds is not recommended for use with any deck, for capture or layback.
- Premiere Pro defaults to 'Display First Field' in its monitor wing menus. If interlacing issues appear on the output of AJA hardware, try changing this setting to 'Display Both Fields'.
- When changing from a DF tape to an NDF tape on the same deck, with the Premiere Pro capture window open, the NDF/DF status may not be picked up correctly. If this happens, the timecode values seen in the Premiere Pro capture window may be incorrect.
	- This Issue will NOT affect users unless they are changing between DF and NDF tapes on the same deck, in the same Premiere Pro Capture session.
	- To Avoid This: Always give the new tape a new name in the ' Tape Name' dialog that appears when changing tapes and be sure to let the new tape spool up all the way before clicking the 'OK' button on the dialog.
	- To Fix This: Close the Premiere Pro capture window and reopen it.
- When capturing from or exporting to a Panasonic D5 deck, The timecode source setting in the AJA Premiere Pro Device Control plug-in must be LTC+VITC.